## eCARD GENERATION

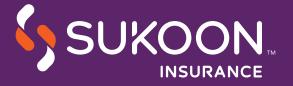

### AVAILABLE OPTIONS

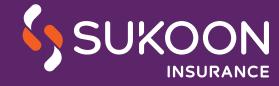

# MYSUKOON PORTAL

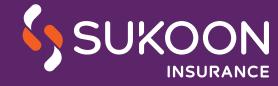

#### REGISTRATION AND LOGIN

- Click on Generate eCards to get the cards without registering OR
- Click on register to create an account
- Once the required details are filled, account activation link will be sent on email

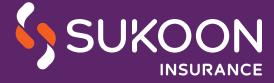

### GENERATE eCARDS AFTER LOGIN

- Select the eCard option in the policy servicing tab
- Select the medical card number for the member from drop down menu

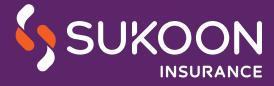

#### GENERATE eCARDS WITHOUT REGISTERING

Enter the below details to generate the eCards

- Card number or Emirates ID (784-XL-XXXXXXXXX)
- Date of Birth
- Email Address
- Contact Number

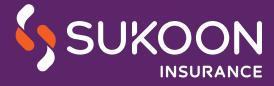

## mySukoon

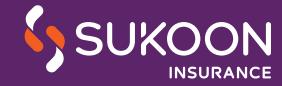

### mySukoonLOGIN

- You will need to register on mySukoon to be able to use the mobile app
- The login credentials will be the same for mySukoon's web and browser versions.

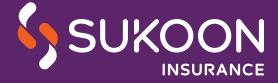

# GENERATE eCard

- Click on My Health Cards tab on the home screen
- Select the card number from drop down menu

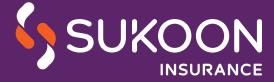

# SUKOON.COM 800 SUKOON (785666)

# WE OFFER A WIDE RANGE OF INSURANCE PRODUCTS FOR TOTAL PEACE OF MIND

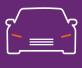

**MOTOR** 

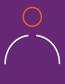

LIFE

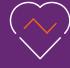

**HEALTHCARE** 

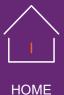

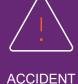

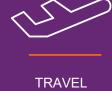

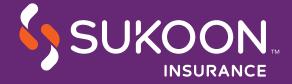

#### THANK YOU

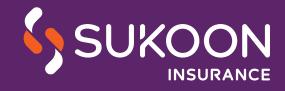

#### mySukoon –MY Sukoon COMPANION

The app is available on Apple App Store and Google PlayStore as 'mySukoon'

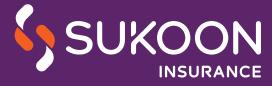